# **New Features** in SD Pro® **March 2021**

Hello Customer Admin,

We are excited to introduce the latest updates to SD Software, including SD Pro $^\text{\textregistered}$ , PreFlight and PostFlight modules, and SD Mobile Apps.

### **Table of Contents**

- 1. [SD Pro](#page-0-0)
- 2. [PreFlight](#page-0-1)
- 3. [PostFlight](#page-0-2)
- 4. [SD Mobile Apps](#page-0-3)

# <span id="page-0-0"></span>**SD Pro®**

**Inmarsat JX Overages and Carry Forward** *Release Date: January 2021* Per Inmarsat, JX overages and carry forward went into effect beginning in 2021. Customers can carry forward up to half of their plan allowance of unused available data into the next month. This carry forward will be used first and expires at the end of the next month if not used. Overage rates will be charged for any data used beyond the carry forward amount + plan allowance available. Users can view their current overages and carry forward on the Connectivity Overview page Plan Usage Tile.

Asset Groups create the ability for customers to group their assets together into fleets. Customer Admins have the ability to create and manage Asset Groups within SD Pro. Once groups are created, admins can assign user access in the system by group rather than to all tails or single tails at a time. When changes are made to the group, any users assigned permissions at the group level will then automatically [have their access updated accordingly. Customer Admins can view a Help Video on](https://sdpro.satcomdirect.com/Training/Videos) the Asset Groups page for more step-by-step instructions.

\*Note that carry forward calculation is approximate until all data records have been received and processed for the last month, which can be up to 10 days after the start of the next month.

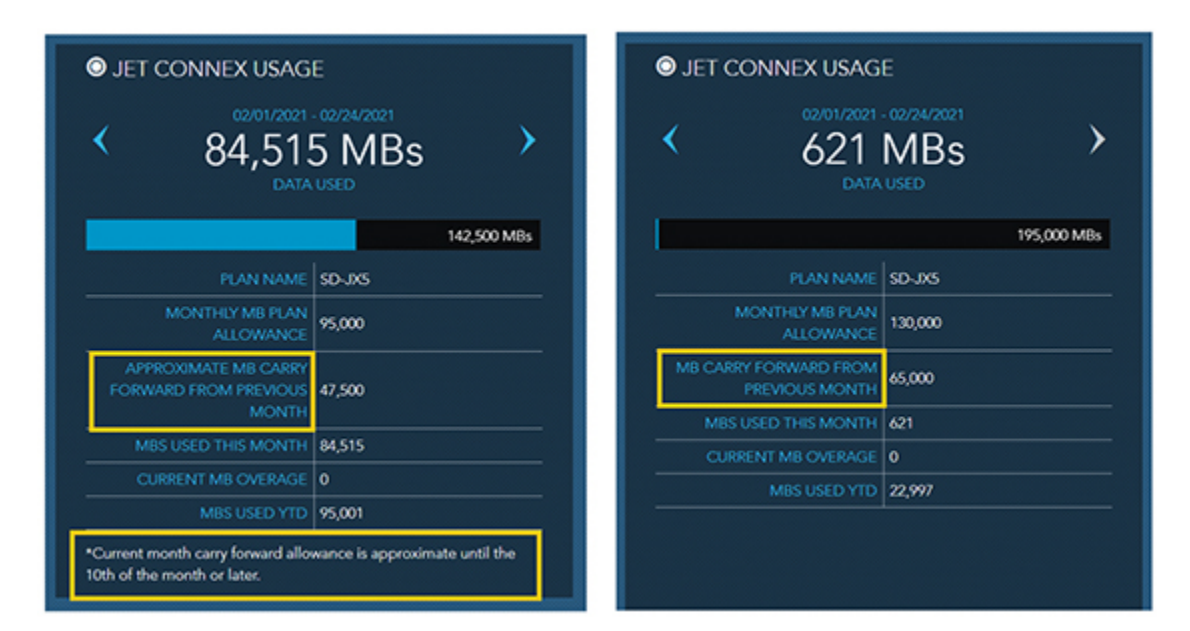

*[Click to enlarge](https://www.satcomdirect.com/wp-content/uploads/2021/02/01_JX_Usage_web.jpg)* 

### **Asset Groups and Group Admin Role** *Release Date: March 3, 2021*

A new Fuel Services Module has been added to SD Pro. The first integration partner established is World Fuel Services (WFS), with other vendors to be added in the future. Customers are able to pull their WFS contracted fuel quotes for up to ten airports at a time. FlightDeck Freedom® customers can also request quotes based on available Flight Plans from the Fuel Services Module or from the FDF Flight Plans page. If you are a current World Fuel Services customer and would like to activate this integration, admins can send a request to **[SD Activations](mailto:activations@satcomdirect.com)**.

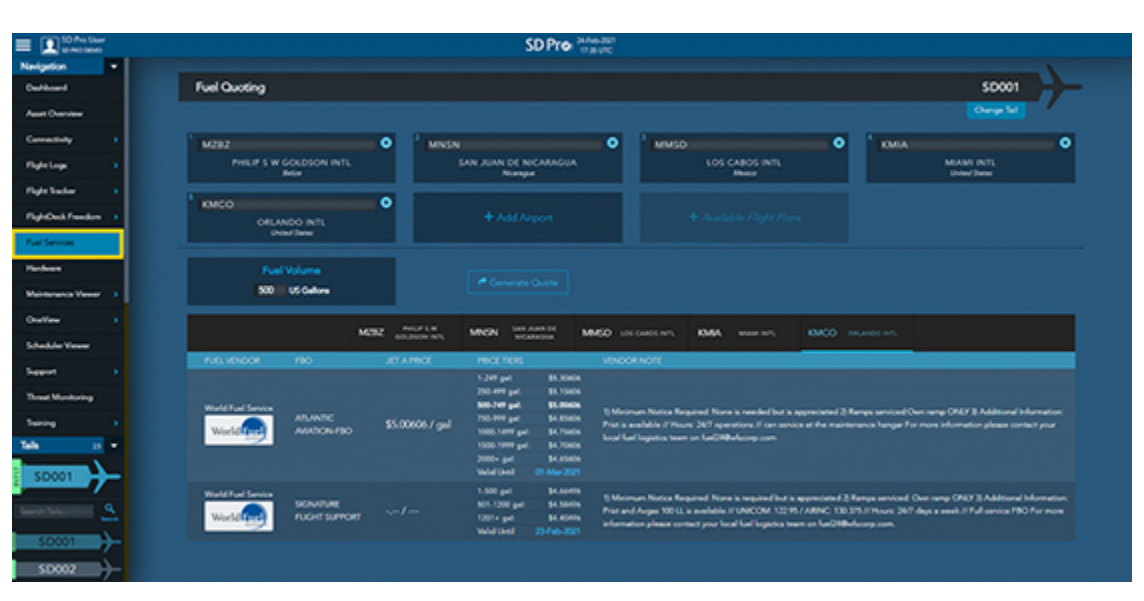

| <b>Internet Admin</b><br>$\equiv$ $\mathbf{1}$ and $\mathbf{1}$              | SD Pro member                                                                             |                                                                         |
|------------------------------------------------------------------------------|-------------------------------------------------------------------------------------------|-------------------------------------------------------------------------|
| Nevigation<br>٠<br><b>Buch</b><br>AIRCRAFT OVERVIEW<br><b>Notak Cranical</b> | <b>East Coast</b><br>SC401 SD602 SD005 SDC43 SD004                                        | $2$ fair $-$ 8 Delete .                                                 |
| Asset Groups:<br>Talls<br>$n -$                                              | <b>West Coast</b><br>SCROOL SOCKE SOONY SCROOL SOCIO                                      | $\mathcal{L}(\mathcal{A}) = \mathcal{R}(\mathsf{Doker})$                |
| \$0001<br>and late<br>ى                                                      | IT Security<br>SOSEC SORICANT SOUTCANT SOCOT SOBOT                                        | $\mathcal{F}(\mathcal{A}) = \mathbf{0} \otimes_{\mathbf{0}} \mathbf{0}$ |
| -10001<br>SD002                                                              | Group 4<br>scent speed space                                                              | $Z$ GHz $-$ 8 Dalama                                                    |
| <b>SD003</b><br>50004                                                        | Mx integration<br>SERIOLAME SOBICANE SOSIES SOSIOL                                        | $Z$ Eds. $\blacksquare$ Delays:                                         |
| SD005<br>SD006                                                               | + Create New Group<br>Assessment and provent (\$10011) (\$2012) (\$2013) (\$2016) \$2016) |                                                                         |
| SDOO7<br>KINGSET                                                             |                                                                                           |                                                                         |

*[Click to enlarge](https://www.satcomdirect.com/wp-content/uploads/2021/02/02_Asset_Groups_web.jpg)* 

Read more about this **[Strategic Alliance](https://news.satcomdirect.com/news/mysky-and-satcom-direct-form-strategic-alliance/)** and **Case Study Report** in the SD Newsroom.

The Group Admin is an administrator of a specified group or groups. Customer Admins can assign the Group Admin role to users that they want to allow to fully manage a group of assets. Once assigned, the Group Admin will have access to User Management and be able to create and manage users for the group to which they are assigned the Group Admin.

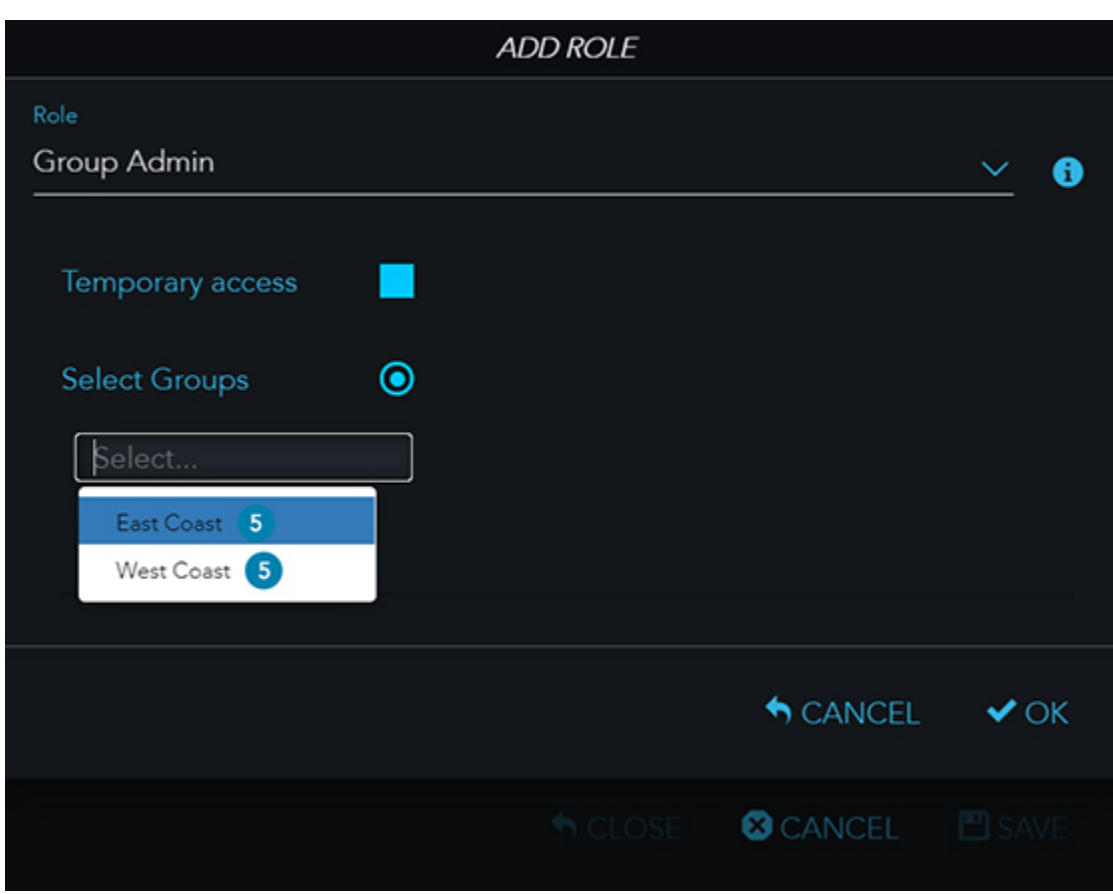

*[Click to enlarge](https://www.satcomdirect.com/wp-content/uploads/2021/02/03_Group_Admin_web.jpg)* 

Users can refer to the [Asset Groups Quick Guide](https://sdpro.satcomdirect.com/Support/Documents?tags=218) and [Asset Groups Training Video](https://sdpro.satcomdirect.com/Training/Videos) for the full functionality of this feature.

### **Fuel Services Module - World Fuel Services Integration**

*Release Date: March 3, 2021*

- Updated Expenses
- Updated Documents
- Added Flight Log Download
- Improvements and Bug Fixes

*[Click to enlarge](https://www.satcomdirect.com/wp-content/uploads/2021/02/04_Fuel_Services_web.jpg)* 

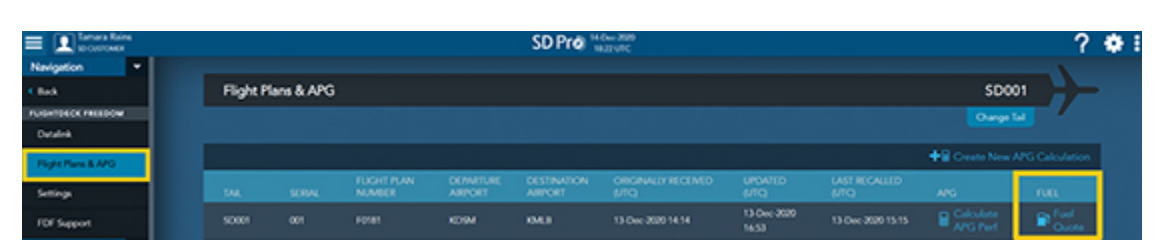

*[Click to enlarge](https://www.satcomdirect.com/wp-content/uploads/2021/02/05_Flight_Plans_web.jpg)* 

# **Coming Soon!**

### **Spend Management Module - MySky Integration**

- Add iPhone 12 Support
- Add iPad Support with Portrait mode
- Improvements and Bug Fixes

A new Spend Management Module is underway, powered by a new partnership with MySky. Integrated customers will be able to view a MySky spend needle on the SD Pro Dashboard that links to their MySky account. Admins can sign up for a new MySky service through Satcom Direct at any time, and existing MySky customers will also be able to set up integration.

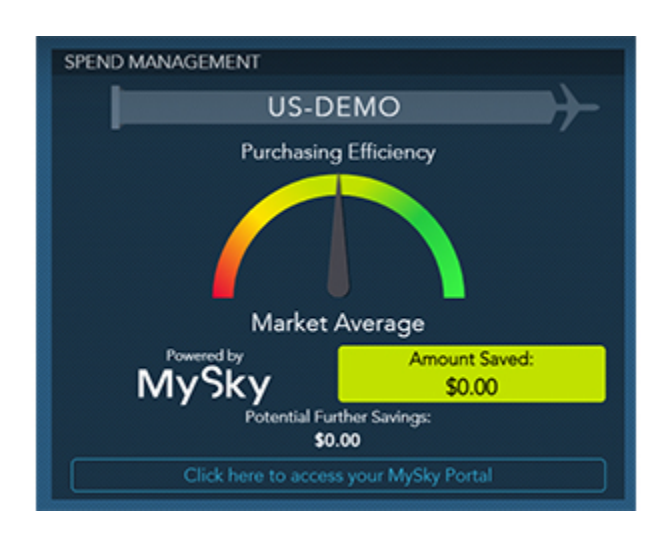

If you have any questions or feedback regarding these updates, please contact [support@satcomdirect.com](mailto:support@satcomdirect.com). We would love to hear from you!

*[Click to enlarge](https://www.satcomdirect.com/wp-content/uploads/2021/02/06_MySky_module_web.jpg)* 

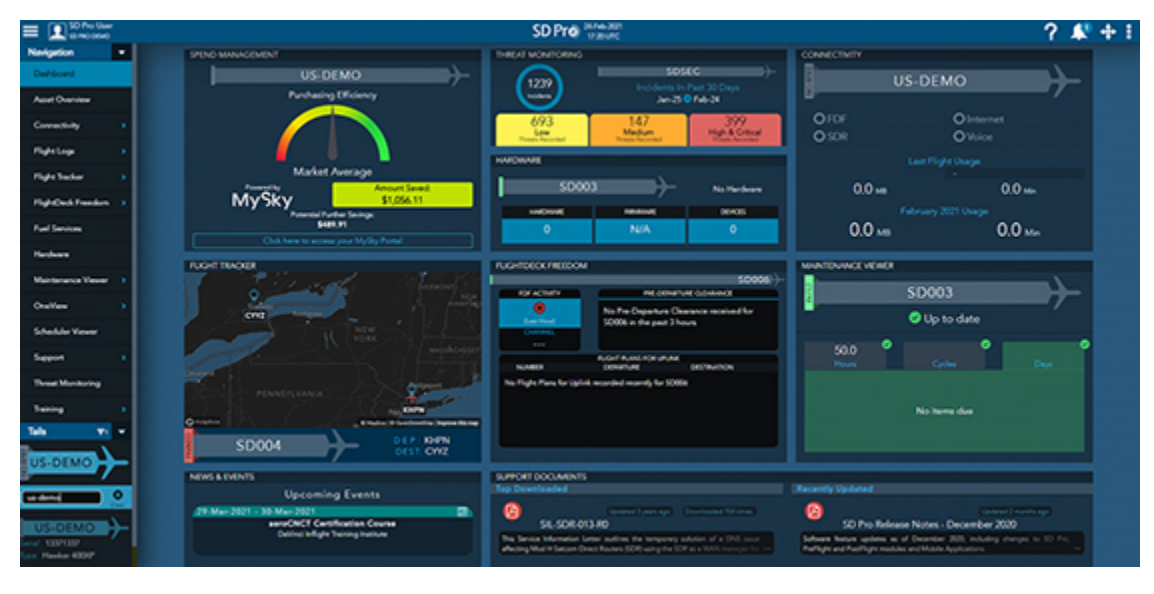

# <span id="page-0-1"></span>**PreFlight**

### **Checklist Profile – Manage User Access to Checklists**

On the Checklist Profile we have added the ability for users to manage the User lists that have access to the individual Checklists. Users will still be able to manage the access level on the People Profiles but this feature will serve as an easier way to manage all access levels across the flight department.

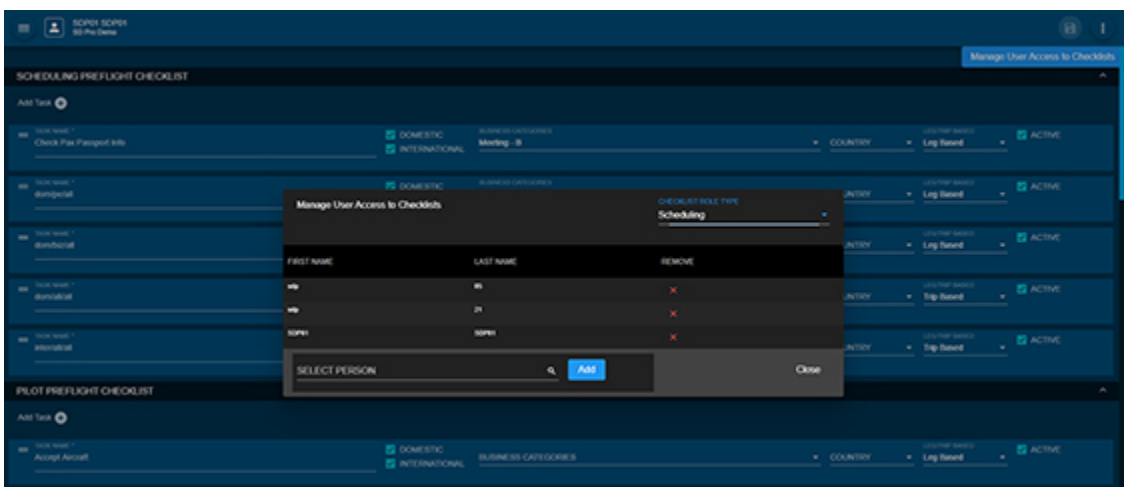

*[Click to enlarge](https://www.satcomdirect.com/wp-content/uploads/2021/02/08_Checklist_Profile_web.jpg)* 

### **FuelerLinx Integration**

FuelerLinx has been added to the growing list of partner integrations within PreFlight. This integration will allow FuelerLinx customers to send scheduled flights to FuelerLinx as well as retrieve the fuel information from FuelerLinx to display within the Services screen.

![](_page_0_Figure_43.jpeg)

*[Click to enlarge](https://www.satcomdirect.com/wp-content/uploads/2021/02/09_FuelerLinx_Integration_web.jpg)* 

# <span id="page-0-2"></span>**PostFlight**

# **Augmented Crew Slider/Pilot Flying Flag**

On the Edit Leg page we have added ways to easily tag who the Pilot Flying is. When selected, this flag will assume that the Crew Member had all of the flight time for the associated leg with them. For operations that run Augmented Crew we have added a slider to note the Pilot Flying and Pilot Non-Flying time.

![](_page_0_Picture_682.jpeg)

*[Click to enlarge](https://www.satcomdirect.com/wp-content/uploads/2021/02/10_Augmented_Crew_web.jpg)* 

### **Pilot Logbook: Pilot Flying/Pilot Non-Flying Time Additions**

With the addition of Pilot Flying and Pilot Non-Flying time, we are now capturing these data points on the Pilot Logbook. Similar to other data elements, users have the ability to filter these fields using various options.

![](_page_0_Picture_683.jpeg)

*[Click to enlarge](https://www.satcomdirect.com/wp-content/uploads/2021/02/11_Pilot_Logbook_web.jpg)* 

### **Duty Time Enhancements**

The Duty Time screen has been upgraded to enhance the user experience. We have added the ability to cross over the 24:00 mark for a given duty day, have multiple duty periods within a day, and are auto-calculating Duty for crew upon saving a trip. Users will still have the ability to overwrite the calculated duty or enter additional duty as needed.

![](_page_0_Picture_684.jpeg)

**B** outv

www.matore.com

0108002121002-010

KMLB - KICMH - 0109002107502 - 0109002111502 WOME - 25M - 0109/0021 10:30x - 0109/0021 14:30x

![](_page_0_Figure_57.jpeg)

**WIDSHIPS** CLOSE

ست<br>9730 میلیو

## <span id="page-0-3"></span>**SD Mobile Apps SD Crew App (v2.7.1)**

*Release Date: February 19, 2021*

### **Updated Expenses**

Updated PostFlight Expense details to have the ability to upload a receipt using any of the following methods:

- Take Photo
- Choose Photo (Native Library)
- Choose Document (Native Files/Folders)

#### **Updated Documents**

Updated PostFlight Documents details to have the ability to upload a receipt using any of the following methods:

- Take Photo
- Choose Photo (Native Library)
- Choose Document (Native Files/Folders)

#### **Added Flight Log Download**

Added the ability to View/Download the PostFlight Flight Log of any Logged Flight Leg.

![](_page_0_Picture_76.jpeg)

![](_page_0_Picture_77.jpeg)

![](_page_0_Picture_685.jpeg)

*[Click to enlarge](https://www.satcomdirect.com/wp-content/uploads/2021/02/13-SDCrew_iPhone_group_web.jpg)* 

### **AeroV**

**iOS v10.3.0** *Release Date: January 18, 2021*

**Android v9.1.0** *Release Date: January 18, 2021*

- Add Android 11 (API 30) Support
- Improvements and Bug Fixes

![](_page_0_Picture_686.jpeg)

![](_page_0_Picture_89.jpeg)

![](_page_0_Picture_90.jpeg)

*[Click to enlarge](https://www.satcomdirect.com/wp-content/uploads/2021/02/14-AeroV_iPhone_group_web.jpg)*